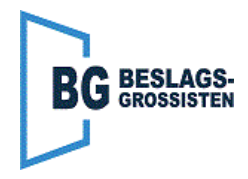

Initialisering av sensor: Håll grön knapp intryckt i 5 sekunder för att starta initialiseringen.

Programmering av sensor: Håll röd och grön knapp intrycka i minst 1 sekund. Stega till rätt läge med röd/grön knapp.

**Programmera sensorn som "Aktiv Hög", "Pull up"** (Ett rött blink ska vara ställd till ett grönt blink).

Gå ur genom att hålla röd och grön knapp nere i 1 sekund. Vänta med fördel att sensorn själv lämnar inställningsläge, detta för att man inte av misstag ska ändra ett värde genom att först trycka på grön knapp.

Mer information om montering och programmering av UniScan hittar man i tillverkarens manual.

Inga inställningar behöver göras i FD10/FD20 för att sensorn ska fungera.

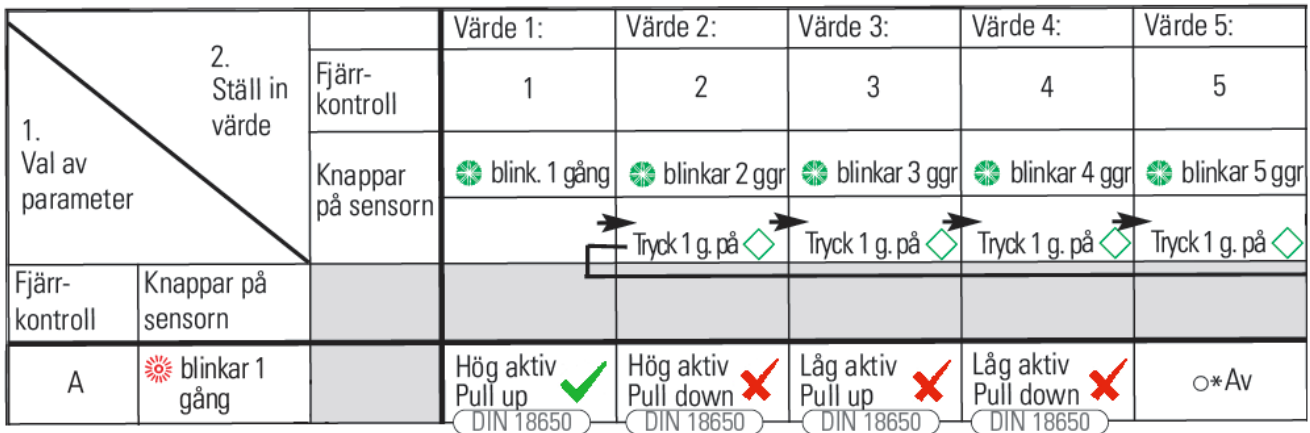

Väggelimineringsvinkel för sensorlisten på gångjärnssidan ställs på Config-parametern "ASES" (Angle Safety Element Stop). Kan ställas från 45° och uppåt. Fabriksinställning är 95°.

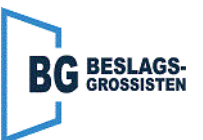

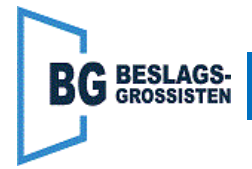

## **När Y-Adaptern sitter på gångjärnssidan**

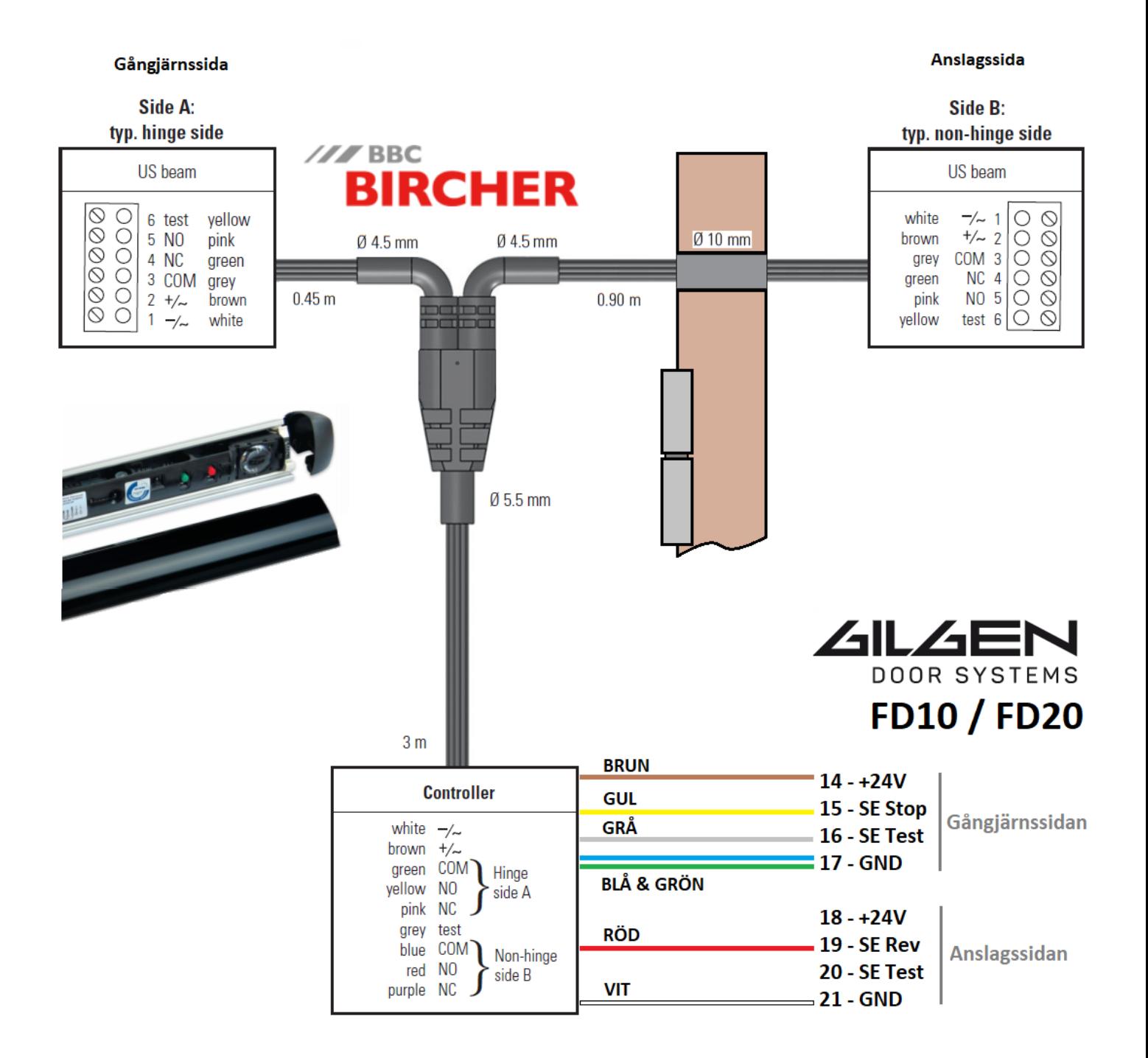

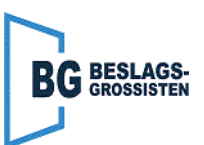

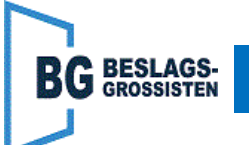

**Inkoppningsexempel - UniScan med Y-adapter - Anslagssidan - FD10/FD20**

## **När Y-Adaptern sitter på anslagssidan**

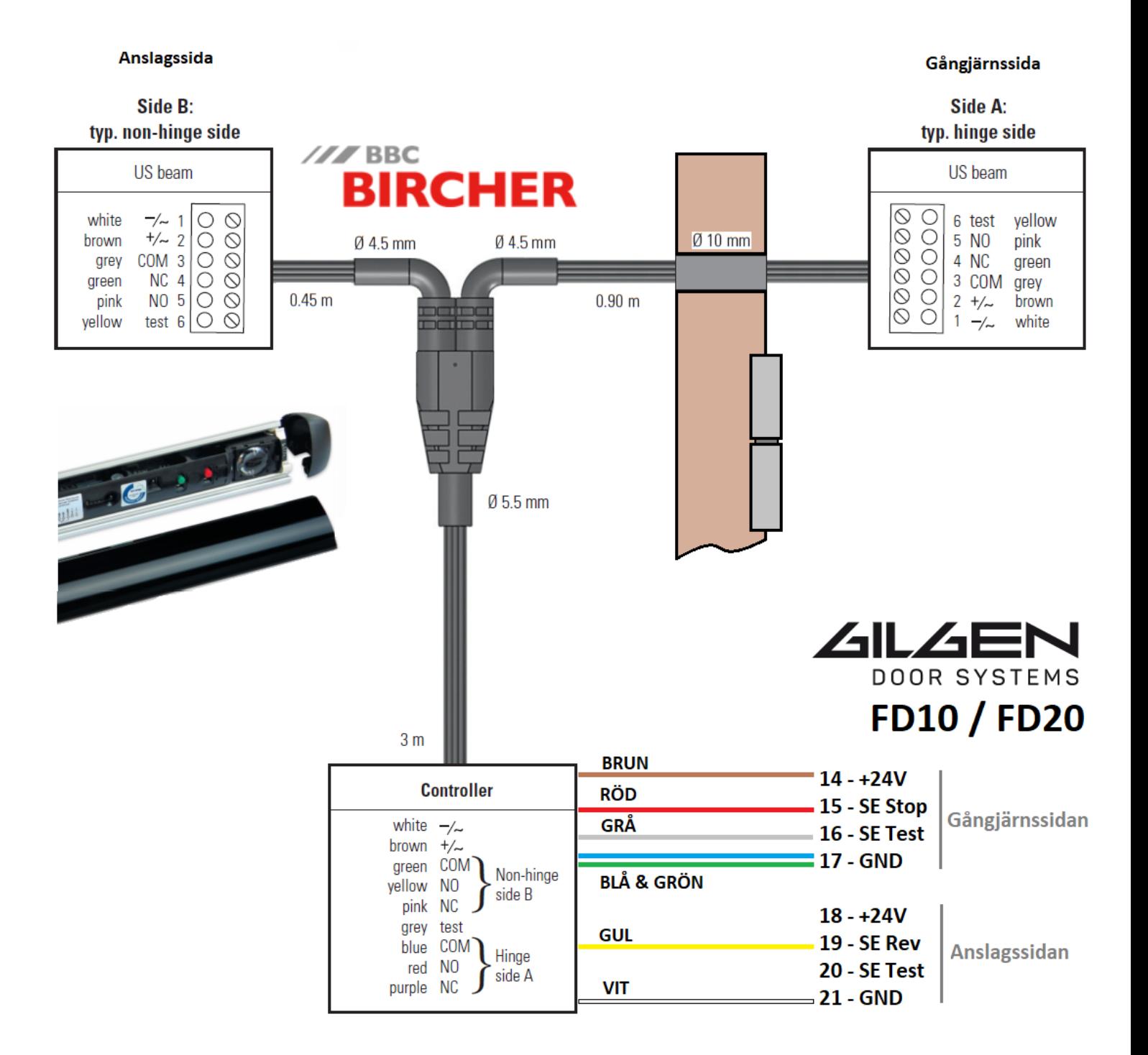

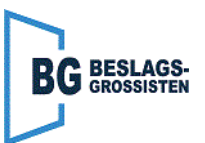